## **Inviter à un pad**

Cliquez sur l'icone d'envoi d'Invitation" à droite. (**l'avion en papier**).

Puis choisissez d'ajouter des utilisateurs, groupes ou mail ou bien de supprimer des utilisateurs existants, qui ont accès à ce partage.

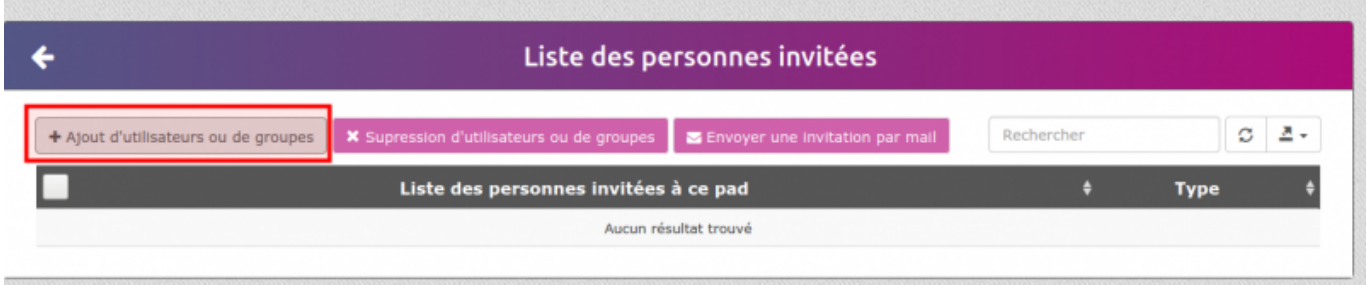

Puis sélectionner des utilisateur·ice·s, des groupes ou des envois par mail (si votre domaine gère l'envoi et la réception des mails vers l'extérieur)

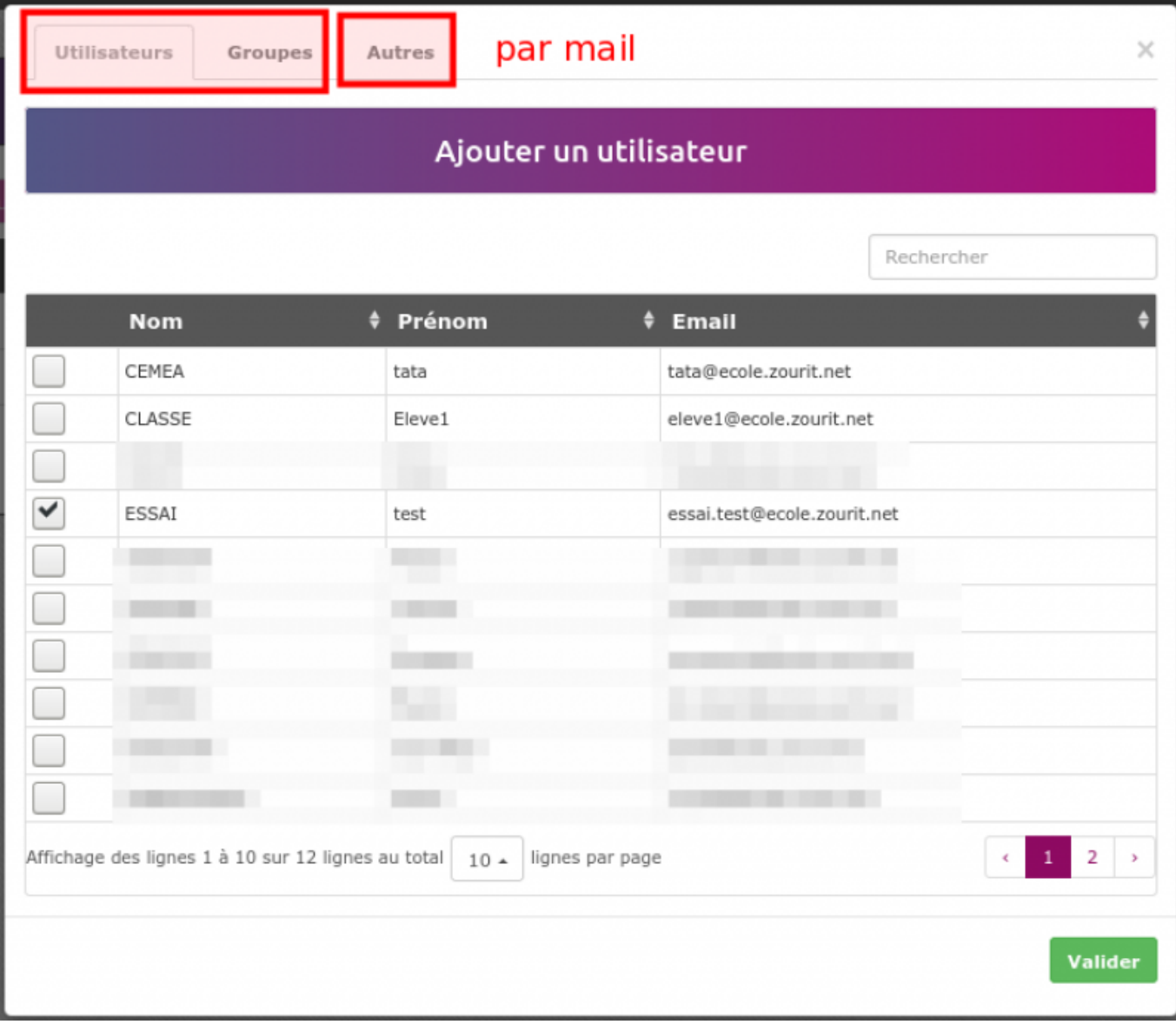

Attention, par défaut il n'y a pas d'envoi de mail aux utilisateur·ice·s internes. L'invitation leur ajoute ce pad dans leur liste, mais il est nécessaire d'effectuer une seconde opération pour lancer les invitations.

Cocher les utilisateur·ice·s à notifier, puis **Invitation par mail**

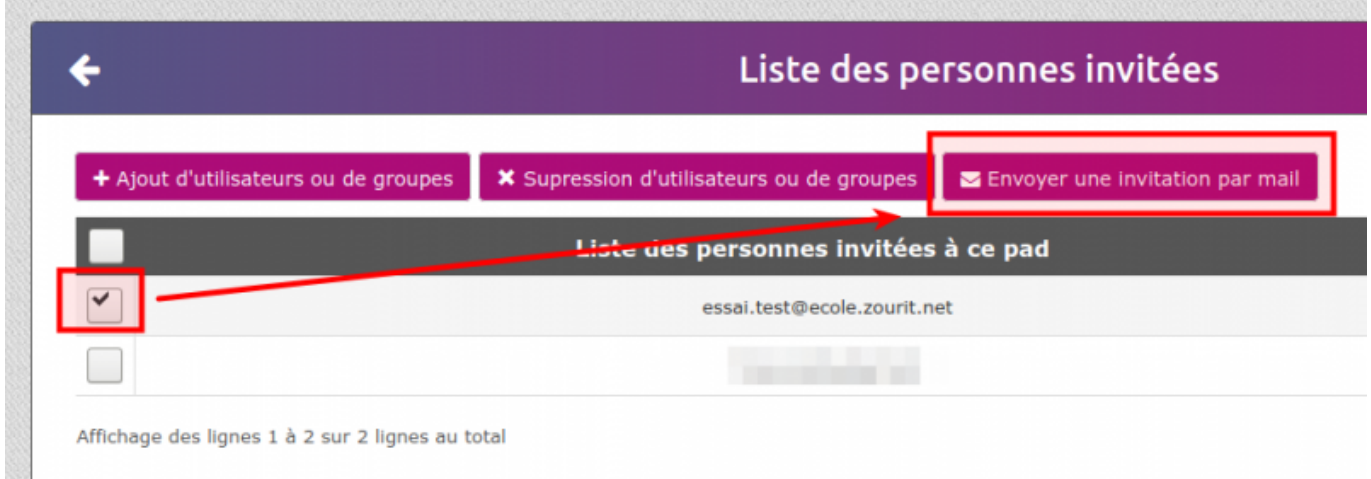

Et l'utilisateur·ice recevra un message avec le lien direct du pad.

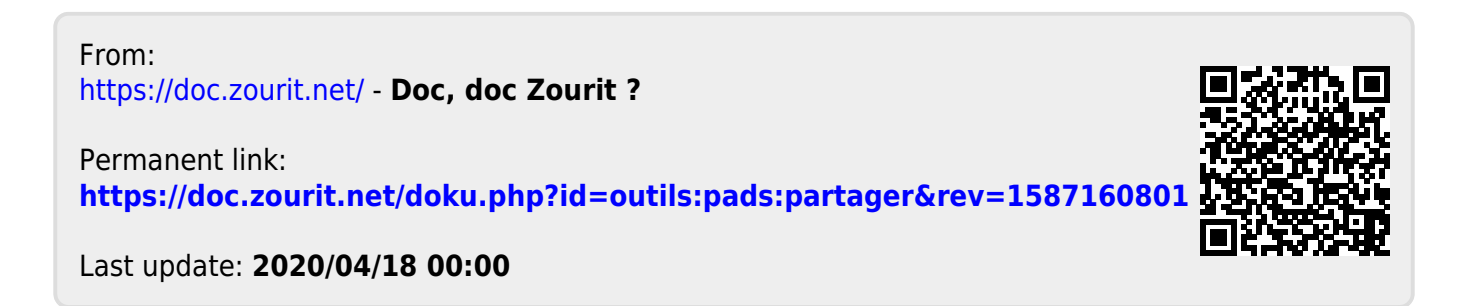